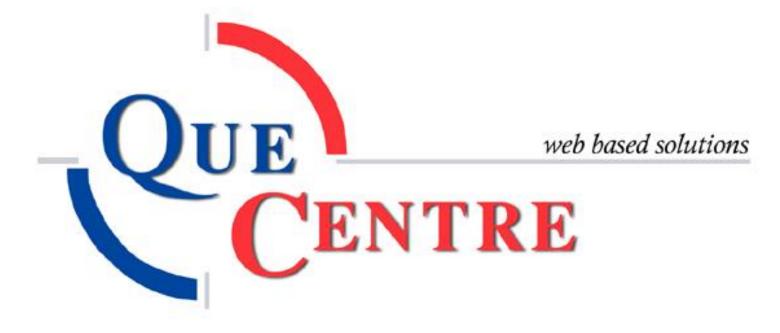

Administrator's Manual

Rev 4/19/2013

# Contents

| Events                   |
|--------------------------|
| Events and how they work |
| User Group Privileges    |
| Owners                   |
| Approvers                |
| Approving Event          |
| Event Menu               |
| Event Calendar           |
| Public Event Calendar    |
| Event Form               |
| Event List               |
| Event Communications     |
| Event Editing Rules      |
| Events (cont)            |
| Calendars                |
| Calendar Category        |
| Create Event             |
| View Events Calendar     |

## **Events**

Events and how they work

Provided by James Van Dick, Programmer

## **User Group Privileges**

- View As long as a user group has the privilege for having the Events module available, the users associated with that group will be able to view Events
- Create User can create an event
- Create Edit User can edit events he/she is the contact of
- Approver User can be approver of an event (location or calendar category)
- Approver Edit User can Edit Events she/he is approver of

## **Owners**

Owners are people who own either a Location or Event Category.

• This is not a privileges setting but an assignment associated with a location or event category

• If the location changes, the owner of the original location is removed and the owner of the new location is added

## Approvers

Approvers are assigned to a location – similar to an owner.

- In order to be an Approver, the person must have the Approver privilege (see above)
- A location can't have approvers unless there is an owner for the location
- If the location changes, the approvers of the original location are removed and the approvers of the new location are added

## **Approving Event**

The Approvers mentioned above shall be able to Approve or Reject an Event. Below are the rules:

- Automatic updating of the event status described below shall only occur if the current event status category is 'New'
- When all approvers have made their vote, the event will status will be based on the approvers vote:
  - If all approvers approve the event the status changes to 'Event Approved'
  - If any approver rejects the event the status is changed to 'Event Rejected'

## **Event Menu**

- Anyone who is associated with a user group that has the events module selected will have the ability to get to Events via the calendar or list
- The Event Calendars and Event Calendar Categories will be available to those who have Approver privileges or is an owner of a Category

## **Event Calendar**

The following rules shall apply:

- If a user has no privileges, he/she will be able to click on an event and view it
- Other user privileges are based on ownership/approver/creator etc. See Event privileges below

## **Public Event Calendar**

The following rules shall apply:

- Get to it by including the following in the url: eventscalendar (www4.quecentre.com/RomeCSD/eventscalendar)
- Will show the calendar but not allow the user to go to the Event Form
- Calendar will not show any events associated with Calendars that are designated as Hidden From Public

## **Event Form**

The following rules shall apply:

- If a user has no privileges, he/she will be able to click on an event and view it
- Other user privileges are based on ownership/approver/creator etc. See Event privileges below

## **Event List**

The following rules shall apply:

- Approvals Will show New Events (category) that need to be Approved by the user logged in
- My Events Will show New and Approved Events that the user is the contact for
- My Locations Will show New and Approved Events that are associated with locations the user is associated with

### **Event Communications**

An email will be sent for all people associated with the event when:

- The Event is created
- The status changes
- The following fields changes:
  - o Location
  - Start and End Time/Date
  - Recurrence information
  - There are comments in the Additional comments field on the Communications tab

## **Event Editing Rules**

Whether a user can edit an event is based on privileges, ownership and status. The following rules shall apply:

| Privilege                         | Status           | Contact | Approver | Owner | Creator | Can    | Can  | Can    | Can                 | Update |
|-----------------------------------|------------------|---------|----------|-------|---------|--------|------|--------|---------------------|--------|
|                                   |                  |         |          |       |         | Create | Edit | Delete | Approve /<br>Reject | Status |
| Creator                           | New Event        | No      | No       | No    | No      | Yes    | N/A  | N/A    | No                  | No     |
| Creator                           | New Event        | Yes     | No       | No    | No      | N/A    | No   | No     | No                  | No     |
| Creator<br>Editor                 | New Event        | Yes     | No       | No    | No      | N/A    | Yes  | Yes    | No                  | No     |
| Creator<br>Editor                 | Not New<br>Event | Yes     | No       | No    | No      | N/A    | No   | No     | No                  | No     |
| Creator<br>Editor                 | New Event        | No      | No       | No    | No      | N/A    | No   | No     | No                  | No     |
| Approver                          | New Event        | No      | Yes      | No    | No      | N/A    | No   | No     | Yes                 | No     |
| Approver                          | Not New<br>Event | No      | Yes      | No    | No      | N/A    | No   | No     | No                  | No     |
| Approver<br>Editor                | New Event        | No      | Yes      | No    | No      | N/A    | Yes  | Yes    | Yes                 | No     |
| Approver<br>Editor                | Not New<br>Event | No      | Yes      | No    | No      | N/A    | No   | No     | No                  | No     |
| Owner<br>(Location /<br>Category) | New Event        | No      | No       | Yes   | No      | N/A    | Yes  | Yes    | Yes                 | Yes    |
| Owner<br>(Location /<br>Category) | Not New<br>Event | No      | No       | Yes   | No      | N/A    | Yes  | Yes    | Yes                 | Yes    |

Note: There are many other scenarios but above shows the most important ones. Other Rules:

- The Events module needs to be active for the user group the user is associated with
- Only an Owner of the event (Category or Calendar Category) can manually update the status
- If the user is an owner, the owner privileges trump all other privileges regardless of whether the person is a creator or approver.
- An Owner does not need any particular privileges (other than the active Event)
- An owner can override any approvals at any time by manually updating the status.
- There can be up to 2 owners one for the location and the other for the calendar category
- If there is only one location owner, it is assumed that the owner is the owner of all locations

## **Events (cont)**

Clicking on the Events tab at the top of the Dashboard will open a drop down box with Events related choices. The choices available will depend on which privileges the logged in user has been assigned.

| November 28, 2011                                    |        |                                |         | 💫 System 🕋 Home 🗙 Logout |
|------------------------------------------------------|--------|--------------------------------|---------|--------------------------|
| Welcome Joe Admin<br>Que Centre<br>TESTING SITE ONLY |        | Work O<br>Mainter<br>Managemen | nance   | Preventive               |
| Work Orders Preventive Maintenance Fixed Assets      | Events | Inventory                      | Reports |                          |
|                                                      | Crea   | te Event                       |         |                          |
|                                                      | View   | Event Calendar                 |         |                          |
|                                                      | List 8 | Events                         |         |                          |
| Work Order Status                                    | Cale   | ndars                          |         | PMs in November 2011     |
|                                                      | Cale   | ndar Categories                |         | November 2011            |
|                                                      |        |                                |         |                          |

Figure 1 Dashboard – Events

Before an Event can be created, Calendars and Calendar Categories need to be set up in Que Centre.

### **Calendars**

Calendars are usually created according to the Events they will show, rather than the location associated with the Event. When viewing the Calendar, events can be filtered by location if desired. To view a list of Calendars already created, click on Calendars under the Events Tab.

| lve | ent Calendars             |       |                      |        |        |
|-----|---------------------------|-------|----------------------|--------|--------|
| •   | Create New Event Calendar |       |                      | Show   | Delete |
|     | Calendar Name             | Color | Description          | Delete | Block  |
| Þ   | Athletics                 | Text  | Athletics            | ×      |        |
| Þ   | Board of Education        | Text  | Board of Education   | ×      |        |
| Þ   | Community Activities      | Text  | Community Activities | ×      |        |
| Þ   | Community Education       | Text  | Community Education  | ×      |        |
| Þ   | District Wide             | Text  | District Wide        | ×      |        |
|     | New Calendar              | Text  | New Calendar         | ×      |        |

Copyright © C&S Companies 2011 Figure 2 Events – Calendars

QueCentre Version: 2.0.53.1

## Create New Calendar

| Event Calendar Name:     |                                | Private:                  |                            |                          |  |
|--------------------------|--------------------------------|---------------------------|----------------------------|--------------------------|--|
| Description:             |                                | Hidden from               | Public:                    |                          |  |
|                          |                                | Choose Disp               | olay Color: Sample         | 1                        |  |
|                          |                                | Text Color:               | Background                 | Color:                   |  |
| Categories:              | Cate                           | gories assigned to this C | alendar:                   |                          |  |
| Athletic Events          | <u> </u>                       |                           |                            |                          |  |
| BOE Meetings             |                                |                           |                            |                          |  |
| BOE Work Session         | >                              |                           |                            |                          |  |
| Community Activites      | <                              |                           |                            |                          |  |
| Computer Classes         | >>                             |                           |                            |                          |  |
| Dances                   |                                |                           |                            |                          |  |
| General Meetings         | ~~                             |                           |                            |                          |  |
| VL                       |                                |                           |                            |                          |  |
| Performing Arts Boosters | -1                             |                           |                            |                          |  |
| -                        | n item, drag to the other wind | low or highlight it and c | lick arrow. (Ctrl + Left-C | lick to select multiple) |  |

Figure 3 Events - Create Calendar

- Name the Calendar and fill in description.
- Check Hidden from Public if applicable. Events Hidden from Public do not show up on the public calendar.
- Change Text and Background color as needed

Click on Create New Event Calendar on the Calendar list screen

- Assign Calendar Categories to the Calendar by clicking and dragging from the left side to the right or by highlighting and using the right facing arrows.
- If no Calendar Categories have been set up, see directions in next section "Create New Calendar Category"
- Click Add to save

### **Calendar Category**

Calendar Categories groupings for events on a Specific Calendar. For Example, Categories that may be associated with an Athletic Calendar might include Boys Varsity Sports, Girls Varsity Sports, or possible individual sports such as Football, Volleyball, etc. To view a list of Calendar Categories already created, click on Calendar Categories und the Events Tab.

| 🕕 Create New Event Category |                          |                      | Shov   | / Delete |
|-----------------------------|--------------------------|----------------------|--------|----------|
| Category Name               | Description              | Calendar             | Delete | Block    |
| Athletic Events             | Athletic Events          | Athletics            | ×      |          |
| BOE Meetings                | BOE Meetings             | Board of Education   | ×      |          |
| BOE Work Session            | BOE Work Session         | Board of Education   | ×      |          |
| Community Activites         | Community Activites      | Community Activities | ×      |          |
| Computer Classes            | Computer Classes         | Community Education  | ×      |          |
| Dances                      | Dances                   | New Calendar         | ×      |          |
| General Meetings            | General Meetings         | District Wide        | ×      |          |
| <u>V</u>                    | VL                       | Athletics            | ×      |          |
| Performing Arts Boosters    | Performing Arts Boosters | Community Activities | ×      |          |
| Personal Enrichment         | Personal Enrichment      | Community Education  | ×      |          |
| PTSA                        | PTSA                     | Community Activities | ×      |          |
| Sports Boosters             | Sports Boosters          | Community Activities | ×      |          |
| Varsity                     | Varsity                  | Athletics            | ×      |          |

Copyright © C&S Companies 2011

**Figure 4 Events - Calendar Categories** 

QueCentre Version: 2.0.53.1

## Create New Calendar Category

| Click on | Create New | Calendar | Category |  |
|----------|------------|----------|----------|--|
|          |            |          |          |  |

| Category Name: |        |          | Owner:             | Select |
|----------------|--------|----------|--------------------|--------|
| Description:   |        |          | Private:           |        |
| Calendar:      | Select | <b>•</b> | Hidden from Public |        |
|                |        |          |                    |        |
|                |        |          |                    |        |

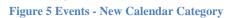

- Name the Category and fill in a description.
- Specify an owner if needed. (See the <u>Events and how they work</u> for information on Category Owners)
- Select a Calendar to which this Category belongs (Calendars must be set up prior to creating a Category)
- Check Hidden from Public if applicable
- Click Add to save

### **Create Event**

Clicking Create Event under the Events tab opens the Event form. This can also be accessed by double clicking on a date on the Events Calendar.

|                                                                                                    | ther 🖌 🗸                 | Update   | Cancel                    |                                      |
|----------------------------------------------------------------------------------------------------|--------------------------|----------|---------------------------|--------------------------------------|
| lew Event                                                                                                    |                          |          |                           |                                      |
| Main Details Co                                                                                                    | ommunication             |          |                           |                                      |
| Event Title:                                                                                                    |                          |          | Event Status:             | New Event                            |
| Description:                                                                                                    |                          |          | Location Options:         | Single Location O Multiple Locations |
|                                                                                                    |                          |          | Campus:                   | East Campus                          |
|                                                                                                    |                          |          | Building:                 | Elementary School                    |
| Calendar:                                                                                                    | Select Calendar          | <b>~</b> | Floor:                    | Select                               |
| Category:                                                                                                    | Select Category          | <b>~</b> | Room:                     | Select                               |
|                                                                                                    |                          |          |                           |                                      |
| Contact Information:                                                                                                    | Support, Que Centre      |          |                           |                                      |
| Contact Information:<br>Event Timing<br>Start Time: 4/19/201                                                               |                          |          | One Time                  | Random Dates                         |
| Event Timing                                                                                                    | 3 10:00 AM               |          | One Time  Recurrence      | 💿 Random Dates                       |
| Event Timing           Start Time:         4/19/201           End Time:         4/19/201                                   | 3 10:00 AM               |          | One Time  Recurrence      | : O Random Dates                     |
| Event Timing<br>Start Time: 4/19/201                                                                                       | 3 10:00 AM               |          |                           | Random Dates                         |
| Event Timing           Start Time:         4/19/201           End Time:         4/19/201           All Day Event         1 | 3 10:00 AM<br>3 11:00 AM |          |                           | Random Dates                         |
| Event Timing           Start Time:         4/19/201           End Time:         4/19/201                                   | 3 10:00 AM<br>3 11:00 AM |          |                           | Random Dates                         |
| Event Timing           Start Time:         4/19/201           End Time:         4/19/201           All Day Event         1 | 3 10:00 AM<br>3 11:00 AM |          |                           | Random Dates                         |
| Event Timing<br>Start Time: 4/19/201<br>End Time: 4/19/201<br>All Day Event<br>Additional Informat                         | 3 10:00 AM<br>3 11:00 AM |          | ම One Time ⊂ © Recurrence | Random Dates                         |
| Event Timing<br>Start Time: 4/19/201<br>End Time: 4/19/201<br>All Day Event<br>Additional Informat                         | 3 10:00 AM<br>3 11:00 AM |          |                           | Random Dates                         |

#### Figure 6 Create New Event

- Name the Event and add a Description
- Choose a Calendar from the dropdown list
- Choose a Category from the dropdown list
- Contact information displays logged in user, change if needed
- Select Status, if logged in user has appropriate privileges
- Select a location. A full location including Campus, Building, Floor and Room must be selected
- Change Date and Time if needed.
- Check Recurrence if this not a onetime event. See <u>Recurrence</u> section for details
- Check All Day Event if applicable
- Fill out Additional Details as needed. These are custom fields and can be tailored to individual needs.
- Click Update to save

#### **Event Recurrence**

Events that recur in a regular pattern can be added all at once using the Event Timing Section. Checking the Recurrence box will show choices for Daily, Weekly, Monthly or Yearly recurrences. The options for each change as they are selected.

|       |                                                                                        | 🗙 Cancel                                                                                  | Update                                       | ner 🗸 🗸             | ave/Create Anot                                         | Save/                                                 |
|-------|----------------------------------------------------------------------------------------|-------------------------------------------------------------------------------------------|----------------------------------------------|---------------------|---------------------------------------------------------|-------------------------------------------------------|
|       |                                                                                        |                                                                                           |                                              |                     | vent                                                    | New Eve                                               |
|       |                                                                                        |                                                                                           |                                              | nmunication         | etails Co                                               | Main Deta                                             |
|       | New Event                                                                              | Event Status:                                                                             |                                              |                     | le:                                                     | Event Title:                                          |
| tions | Single Location O Multiple Location                                                    | Location Options:                                                                         |                                              |                     | on:                                                     | Description:                                          |
|       | East Campus 💌                                                                          | Campus:                                                                                   |                                              |                     |                                                         |                                                       |
|       | Elementary School 💌                                                                    | Building:                                                                                 |                                              |                     |                                                         |                                                       |
|       | Select 💌                                                                               | Floor:                                                                                    | *                                            | Select Calendar     | :                                                       | Calendar:                                             |
|       | Select 👻                                                                               | Room:                                                                                     | *                                            | Select Category     |                                                         | Category:                                             |
|       |                                                                                        |                                                                                           | 2                                            | Support, Que Centre | Information:                                            | Contact Info                                          |
|       |                                                                                        |                                                                                           |                                              |                     |                                                         |                                                       |
|       |                                                                                        |                                                                                           |                                              |                     | Timing                                                  | - Event Tin                                           |
|       | Random Dates                                                                           | One Time Recurrence                                                                       |                                              | 11:00 AM            | ne: 4/19/2013                                           | Start Time:                                           |
|       |                                                                                        |                                                                                           |                                              | 12:00 PM            | e: 4/19/2013                                            | End Time:                                             |
|       |                                                                                        |                                                                                           | Daily                                        |                     | ay Event                                                | All Day E                                             |
|       | Tuesday Wednesday                                                                      |                                                                                           | Weekly                                       |                     |                                                         |                                                       |
|       |                                                                                        |                                                                                           | Monthly                                      |                     |                                                         |                                                       |
|       |                                                                                        |                                                                                           | Yearly                                       |                     |                                                         |                                                       |
|       |                                                                                        |                                                                                           |                                              |                     |                                                         |                                                       |
|       | 3 🔹                                                                                    | occurrences                                                                               | 💿 End after 📃 🗘                              |                     |                                                         |                                                       |
|       |                                                                                        | V Done                                                                                    |                                              |                     |                                                         |                                                       |
|       | <ul> <li>Random Dates</li> <li>Tuesday</li> <li>Wednesday</li> <li>Saturday</li> </ul> | <ul> <li>One Time          <ul> <li>Recurrence</li> <li>Recur every 1</li></ul></li></ul> | © Daily<br>© Weekly<br>© Monthly<br>© Yearly | Support, Que Centre | Information:<br>Timing<br>ne: 4/19/2013<br>e: 4/19/2013 | Contact Info<br>Event Tim<br>Start Time:<br>End Time: |

**Figure 7 Events – Recurrence** 

Once a recurring event is saved, the list of instances (recurrences) can be viewed on the Instances tab of the Event.

| Main Details Approve | rs Instances Work Orders         |                |           |
|----------------------|----------------------------------|----------------|-----------|
| inclus represe       |                                  |                |           |
|                      | Page 1 of 3                      |                | Item 1 to |
| Title                | Scheduled Date                   | Status         | Conflicts |
| Boy Scout Meeting    | 11/1/2011<br>6:00 PM To 7:30 PM  | Event Closed   |           |
| Boy Scout Meeting    | 11/5/2011<br>6:00 PM To 7:30 PM  | Event Closed   |           |
| Boy Scout Meeting    | 11/8/2011<br>6:00 PM To 7:30 PM  | Event Closed   |           |
| Boy Scout Meeting    | 11/12/2011<br>6:00 PM To 7:30 PM | Event Closed   |           |
| Boy Scout Meeting    | 11/15/2011<br>6:00 PM To 7:30 PM | Event Closed   |           |
| Boy Scout Meeting    | 11/19/2011<br>6:00 PM To 7:30 PM | Event Closed   |           |
| Boy Scout Meeting    | 11/22/2011<br>6:00 PM To 7:30 PM | Event Closed   |           |
| Boy Scout Meeting    | 11/26/2011<br>6:00 PM To 7:30 PM | Event Approved |           |
| Boy Scout Meeting    | 11/29/2011<br>6:00 PM To 7:30 PM | Event Approved |           |
| Boy Scout Meeting    | 12/3/2011<br>6:00 PM To 7:30 PM  | Event Approved |           |

### **Random Dates**

Events that are recurring but do not follow a regular pattern can be scheduled using the Random Date recurrence option.

|                                            | ther        | $\sim$    | Update |                                            |                               | ×                                  |                                                     | Cuii                               | cel                                          |                                             |                                                 |                                             |                                     |                                             |                                    |                                     |                                    |
|--------------------------------------------|-------------|-----------|--------|--------------------------------------------|-------------------------------|------------------------------------|-----------------------------------------------------|------------------------------------|----------------------------------------------|---------------------------------------------|-------------------------------------------------|---------------------------------------------|-------------------------------------|---------------------------------------------|------------------------------------|-------------------------------------|------------------------------------|
| New Event                                  |             |           |        |                                            |                               |                                    |                                                     |                                    |                                              |                                             |                                                 |                                             |                                     |                                             |                                    |                                     |                                    |
| Main Details Co                            | ommunicatio | 'n        |        |                                            |                               |                                    |                                                     |                                    |                                              |                                             |                                                 |                                             |                                     |                                             |                                    |                                     |                                    |
| Event Title:                               |             |           |        |                                            |                               |                                    |                                                     | Eve                                | nt Sta                                       | itus:                                       |                                                 | Ν                                           | ew Ev                               | ent                                         |                                    |                                     |                                    |
| Description:                               |             |           |        |                                            |                               |                                    |                                                     | Loc                                | ation                                        | Optio                                       | ns:                                             | 0                                           | ) Sing                              | le Loca                                     | ation                              | ◯ Mi                                | ultipl                             |
|                                            |             |           |        |                                            |                               |                                    |                                                     | Can                                | npus:                                        |                                             |                                                 | Ea                                          | ast Ca                              | mpus                                        |                                    |                                     |                                    |
|                                            |             |           |        |                                            |                               |                                    |                                                     | Buil                               | ding:                                        |                                             |                                                 | EI                                          | emen                                | tary So                                     | hool                               |                                     |                                    |
| Calendar:                                  | Select Cale | ndar      |        |                                            |                               |                                    |                                                     | Floo                               | or:                                          |                                             |                                                 |                                             | elect                               | -                                           |                                    |                                     |                                    |
|                                            |             |           |        |                                            |                               |                                    |                                                     | Roo                                |                                              |                                             |                                                 |                                             | elect                               |                                             |                                    |                                     |                                    |
| Category:                                  | Select Cate | gory      | -      |                                            |                               |                                    |                                                     | KOO                                | m:                                           |                                             |                                                 | 26                                          | elect                               |                                             |                                    |                                     |                                    |
| Contact Information:                       | Support, Qu | ue Centre | -      |                                            |                               |                                    |                                                     |                                    |                                              |                                             |                                                 |                                             |                                     |                                             |                                    |                                     |                                    |
|                                            |             |           |        |                                            |                               |                                    |                                                     |                                    |                                              |                                             |                                                 |                                             |                                     |                                             |                                    |                                     |                                    |
|                                            |             |           |        |                                            |                               |                                    |                                                     |                                    |                                              |                                             |                                                 |                                             |                                     |                                             |                                    |                                     |                                    |
| Event Timing                               | _           | Г         |        |                                            |                               |                                    |                                                     |                                    |                                              |                                             |                                                 |                                             |                                     |                                             |                                    |                                     |                                    |
| Event Timing<br>Start Time: 11:00 AM       |             |           |        |                                            |                               | C                                  | One                                                 | Time                               | 0                                            | Recur                                       | rence                                           | ۲                                           | Rando                               | om Dat                                      | es                                 |                                     |                                    |
| -                                          |             |           |        |                                            | •                             | C                                  | One                                                 | Time                               |                                              |                                             | rence<br>- July 2                               |                                             | Rando                               | om Dat                                      | es                                 | •                                   | ••                                 |
| Start Time: 11:00 AM                       |             |           |        | ••                                         | 4                             |                                    | ) One<br>April                                      | Time                               |                                              |                                             |                                                 |                                             |                                     | om Dat<br>May                               | es                                 | •                                   | ••                                 |
| Start Time: 11:00 AM                       |             |           |        | 44<br>S                                    | <b>↓</b><br>M                 |                                    |                                                     | Time<br>T                          |                                              |                                             |                                                 |                                             |                                     |                                             | es<br>T                            | F                                   | <b>⊳</b><br>۶                      |
| Start Time: 11:00 AM                       |             |           |        |                                            |                               |                                    | April                                               |                                    | April                                        | 2013                                        | - July 2                                        | 2013                                        |                                     | May                                         |                                    |                                     |                                    |
| Start Time: 11:00 AM                       |             |           |        | S                                          | М                             | T                                  | April<br>W                                          | т                                  | April<br>F                                   | 2013<br>S                                   | - July 2<br>S                                   | 2013<br>M                                   | т                                   | May<br>W                                    | т                                  | F                                   | S                                  |
| Start Time: 11:00 AM                       |             |           |        | <b>S</b><br>31                             | M<br>1                        | T<br>2<br>9<br>16                  | April<br>W<br>3<br>10<br>17                         | T<br>4<br>11<br>18                 | April<br>F<br>5<br>12<br>19                  | 2013<br>S<br>6<br>13<br>20                  | - July 2<br>S<br>28                             | 2013<br>M<br>29<br>6<br>13                  | T<br>30<br>7<br>14                  | May<br>W<br>1<br>8<br>15                    | T<br>2<br>9<br>16                  | F<br>3<br>10<br>17                  | S<br>4<br>11<br>18                 |
| Start Time: 11:00 AM                       |             |           |        | S<br>31<br>7<br>14<br>21                   | M<br>1<br>8<br>15<br>22       | T<br>2<br>9<br>16<br>23            | April<br>W<br>3<br>10<br>17<br>24                   | T<br>4<br>11<br>18<br>25           | April<br>F<br>5<br>12<br>19<br>26            | 2013<br>S<br>6<br>13<br>20<br>27            | - July 2<br>S<br>28<br>5<br>12<br>19            | 2013<br>M<br>29<br>6<br>13<br>20            | T<br>30<br>7<br>14<br>21            | May<br>W<br>1<br>8<br>15<br>22              | T<br>2<br>9<br>16<br>23            | F<br>3<br>10<br>17<br>24            | \$<br>4<br>11<br>18<br>25          |
| Start Time: 11:00 AM                       |             |           |        | S<br>31<br>7<br>14<br>21<br>28             | M<br>1<br>8<br>15<br>22<br>29 | T<br>2<br>9<br>16<br>23<br>30      | April<br>W<br>3<br>10<br>17<br>24<br>1              | T<br>4<br>11<br>18<br>25<br>2      | April<br>F<br>5<br>12<br>19<br>26<br>3       | 2013<br>S<br>6<br>13<br>20<br>27<br>4       | - July 2<br>S<br>28<br>5<br>12<br>19<br>26      | 2013<br>M<br>29<br>6<br>13<br>20<br>27      | T<br>30<br>7<br>14<br>21<br>28      | May<br>W<br>1<br>8<br>15<br>22<br>29        | T<br>2<br>9<br>16<br>23<br>30      | F<br>3<br>10<br>17<br>24<br>31      | \$<br>4<br>11<br>18<br>25<br>1     |
| Start Time: 11:00 AM                       |             |           |        | S<br>31<br>7<br>14<br>21                   | M<br>1<br>8<br>15<br>22       | T<br>2<br>9<br>16<br>23<br>30<br>7 | April<br>W<br>3<br>10<br>17<br>24<br>1<br>8         | T<br>4<br>11<br>18<br>25           | April<br>F<br>5<br>12<br>19<br>26            | 2013<br>S<br>6<br>13<br>20<br>27            | - July 2<br>S<br>28<br>5<br>12<br>19            | 2013<br>M<br>29<br>6<br>13<br>20            | T<br>30<br>7<br>14<br>21            | May<br>W<br>1<br>8<br>15<br>22<br>29<br>5   | T<br>2<br>9<br>16<br>23            | F<br>3<br>10<br>17<br>24            | \$<br>4<br>11<br>18<br>25          |
| Start Time: 11:00 AM<br>End Time: 12:00 PM |             |           |        | <b>S</b><br>31<br>7<br>14<br>21<br>28<br>5 | M<br>1<br>15<br>22<br>29<br>6 | T<br>2<br>9<br>16<br>23<br>30<br>7 | April<br>W<br>3<br>10<br>17<br>24<br>1<br>8<br>June | T<br>4<br>11<br>18<br>25<br>2<br>9 | April<br>F<br>5<br>12<br>19<br>26<br>3<br>10 | 2013<br>S<br>6<br>13<br>20<br>27<br>4<br>11 | - July 2<br>S<br>28<br>5<br>12<br>19<br>26<br>2 | 2013<br>M<br>29<br>6<br>13<br>20<br>27<br>3 | T<br>30<br>7<br>14<br>21<br>28<br>4 | May<br>W<br>1<br>3<br>22<br>29<br>5<br>July | T<br>2<br>9<br>16<br>23<br>30<br>6 | F<br>3<br>10<br>17<br>24<br>31<br>7 | S<br>4<br>11<br>18<br>25<br>1<br>8 |
| Start Time: 11:00 AM<br>End Time: 12:00 PM |             |           |        | S<br>31<br>7<br>14<br>21<br>28             | M<br>1<br>8<br>15<br>22<br>29 | T<br>2<br>9<br>16<br>23<br>30<br>7 | April<br>W<br>3<br>10<br>17<br>24<br>1<br>8         | T<br>4<br>11<br>18<br>25<br>2      | April<br>F<br>5<br>12<br>19<br>26<br>3       | 2013<br>S<br>6<br>13<br>20<br>27<br>4       | - July 2<br>S<br>28<br>5<br>12<br>19<br>26      | 2013<br>M<br>29<br>6<br>13<br>20<br>27      | T<br>30<br>7<br>14<br>21<br>28      | May<br>W<br>1<br>8<br>15<br>22<br>29<br>5   | T<br>2<br>9<br>16<br>23<br>30      | F<br>3<br>10<br>17<br>24<br>31      | \$<br>4<br>11<br>18<br>25<br>1     |

- When "Random Dates" is selected, a calendar interface will display, allowing user to scroll through and select dates as needed.
- Calendar interface will allow user to scroll o different weeks, months and years
- Events created using Random Dates will not be linked as multiple instances of an event, but will be separate events
- Notification emails will be sent as they usually are for a non recurring onetime event
- Deleting one occurrence of the events in a random date series will not delete the remaining events
- Start Date and End Date boxes are hidden when Random Dates is selected
- Multiple Location option for events is not available when Random Dates is selected
- Random Dates option is not available when Multiple Locations option is selected

## Random Dates (cont)

| me: 11:00 AM |      |    | C  | One   | Time | $\bigcirc$ | Recur | rence    | ۲   | Rando | m Dat | tes |    |    |
|--------------|------|----|----|-------|------|------------|-------|----------|-----|-------|-------|-----|----|----|
| e: 12:00 PM  | •• • |    |    |       |      | April      | 2013  | - July 2 | 013 |       |       |     | Þ  | ₩  |
| ay Event     |      |    |    | April |      |            |       |          |     |       | May   |     |    | _  |
|              | S    | М  | т  | w     | т    | F          | S     | S        | М   | т     | W     | т   | F  | S  |
|              | 31   | 1  | 2  | 3     | 4    | 5          | 6     | 28       | 29  | 30    | 1     | 2   | 3  | 4  |
|              | 7    | 8  | 9  | 10    | 11   | 12         | 13    | 5        | 6   | 7     | 8     | 9   | 10 | 11 |
|              | 14   | 15 | 16 | 17    | 18   | 19         | 20    | 12       | 13  | 14    | 15    | 16  | 17 | 18 |
|              | 21   | 22 | 23 | 24    | 25   | 26         | 27    | 19       | 20  | 21    | 22    | 23  | 24 | 25 |
|              | 28   | 29 | 30 | 1     | 2    | 3          | 4     | 26       | 27  | 28    | 29    | 30  | 31 | 1  |
|              | 5    | 6  | 7  | 8     | 9    | 10         | 11    | 2        | 3   | 4     | 5     | 6   | 7  | 8  |
|              |      |    |    | June  |      |            |       |          |     |       | July  |     |    |    |
|              | S    | М  | т  | W     | т    | F          | S     | S        | М   | т     | W     | Т   | F  | S  |
|              | 26   | 27 | 28 | 29    | 30   | 31         | 1     | 30       | 1   | 2     | 3     | 4   | 5  | 6  |
|              | 2    | 3  | 4  | 5     | 6    | 7          | 8     | 7        | 8   | 9     | 10    | 11  | 12 | 13 |
|              | 9    | 10 | 11 | 12    | 13   | 14         | 15    | 14       | 15  | 16    | 17    | 18  | 19 | 20 |
|              | 16   | 17 | 18 | 19    | 20   | 21         | 22    | 21       | 22  | 23    | 24    | 25  | 26 | 27 |
|              | 23   | 24 | 25 | 26    | 27   | 28         | 29    | 28       | 29  | 30    | 31    | 1   | 2  | 3  |
|              | 30   | 1  | 2  | 3     | 4    | 5          | 6     | 4        | 5   | 6     | 7     | 8   | 9  | 10 |

A "Done button is available on the calendar which when clicked will display a list of dates chosen which must be clicked before saving.

| Event Timing         |                                                                           |
|----------------------|---------------------------------------------------------------------------|
| Start Time: 11:00 AM | One Time Recurrence Random Dates                                          |
| End Time: 12:00 PM   | Selected Dates:                                                           |
| All Day Event        | 4/10/2013, 4/23/2013, 5/14/2013, 6/4/2013, 7/2/2013, 7/15/2013, 7/25/2013 |
|                      | Edit                                                                      |
|                      |                                                                           |

- The calendar interface is replaced with a list of the dates that were selected
- The "Done" button is replaced with an "Edit" button
- Clicking the edit button will show the calendar interface and the selected dates can be changed

## *Communication*

Emails are sent to all users associated with the Event. This includes the requester and any approvers or owners. Additional people may be emailed by selecting them on the Communication tab of the Event form.

| vent:                      |                            |                |
|----------------------------|----------------------------|----------------|
| Main Details Communication | Work Orders                |                |
|                            | Additional users to get CC | Mail Comments: |
|                            | Vpdate Cancel              |                |
|                            |                            |                |

**Figure 8 Events – Communication** 

### **Event Work Orders**

Work orders can be created for an Event once the Event is at the Approved status. Once approved, a check box for Pre Date Work orders is available below the Location information. Clicking the box brings up the Work Orders Detail section.

|                                                            | ommunication Work Orders |                  |                     |                     |
|------------------------------------------------------------|--------------------------|------------------|---------------------|---------------------|
| Event Title:                                               | Volleyball               |                  | Event Status:       | Event Approved 👻    |
| Description:                                               | Volleyball               |                  | Location Options:   | Single Location     |
|                                                            |                          |                  | Campus:             | East Campus 👻       |
|                                                            |                          |                  | Building:           | High School 👻       |
| Calendar:                                                  | Athletics                | <b>▼</b>         | Floor:              | 1st Floor           |
| Category:                                                  | Varsity                  | <b>▼</b>         | Room:               | Gymnasium 🔽         |
| Contact Information:                                       | Admin, Joe               | ▼                | Pre-Date Workorder: | <b>~</b>            |
|                                                            |                          |                  | Work Order Details  | Select Service Area |
|                                                            |                          |                  | Pre-Date Days:      | 1 \$                |
|                                                            |                          |                  | Assign To:          |                     |
| Event Timing<br>Start Time: 11/23/20<br>End Time: 11/23/20 |                          |                  |                     |                     |
| All Day Event                                              |                          |                  |                     |                     |
|                                                            |                          |                  |                     |                     |
| Additional Details                                         |                          | Tables Required: |                     |                     |

Figure 9 Events - Pre Date Work Order

- Select a Service Area for the Work Order
- Select the number of Pre Date Days. This determines how many days prior to an Event a Work Order is created. Work Orders are generated at Midnight on the day requested. For example, an Event scheduled to occur on Thursday with a 1 day Pre Date Work order would generate the Work Order at 12 AM on Wednesday.
- The Pre Date Work Order can be assigned at this point or when the Work Order is generated as • New.

| Main Details Appro | vers Instances | Work Orders       |          |
|--------------------|----------------|-------------------|----------|
| Number             |                | Description       | Status   |
| 23                 |                | Boy Scout Meeting | Approved |
| <u>29</u>          |                | Boy Scout Meeting | Approved |
| 33                 |                | Boy Scout Meeting | Approved |
| <u>+1</u>          |                | Boy Scout Meeting | Approved |
| 13                 |                | Boy Scout Meeting | Approved |
| 55                 |                | Boy Scout Meeting | Approved |
| <u>59</u>          |                | Boy Scout Meeting | Approved |
| 5                  |                | Boy Scout Meeting | Approved |

Figure 10 Events - Work Orders

OueCentre Version: 2.0.53.1

Once an Event Work Order has been generated, it will appear in a list on the Work Orders tab of the Event. The Work Orders are listed by Work Order Number and can be viewed by clicking the hyperlink.

## **Conflicts**

A conflict occurs if an event is scheduled for the same time and location as another event. Conflicts are shown on the Calendar in Red and also on the Conflicts tab of the event.

| Main Details | Approvers Communication | Conflicts                | Work Orders |                                                                 |                |
|--------------|-------------------------|--------------------------|-------------|-----------------------------------------------------------------|----------------|
| Title        | Description             | Scheduled                | Date        | Created                                                         | Status         |
| BOE Meeting  | BOE Meeting             | 11/24/2011<br>7:00 PM Te |             | Que Centre Support<br>Wednesday, October 26, 2011<br>8:52:11 AM | Event Approved |
|              | i                       | '<br>                    |             | ·                                                               | 1              |
|              | $\checkmark$            | Update                   | 🗙 Cance     | el                                                              |                |

Only the second event, i.e., the one that created the conflict will display as a conflict. The first event is considered superior in the conflict. Conflicts can be resolved when someone with the appropriate privileges edits either event's time or location.

## **Approvers**

Approvers for an event are listed on the Approvers tab. If an approver has already voted, their response is shown here. If the logged in user is an approver, he/she can cast their vote on the Approvers tab. If all Approvers have voted to approve the event, the event status is changed to Approved. If one or more Approvers have voted to reject the event, the event status is set to rejected. See <u>Approvers</u> in the Events and how they work section

## **View Events Calendar**

Clicking on View Events Calendar under the Events tab will open the Event Calendar. The Event Calendar can also be opened by double clicking on a date on the small Event Calendar displayed on the Dashboard.

If the logged in user has sufficient privileges, events can be edited from the Calendar either by dragging the event to another day or by double clicking the event. If it is a recurring event, the user is given the choice of editing the instance or the series.

### List Events

Clicking on List Events under the Events tab will open a list of events the logged in user has created, is the location owner of or is an approver of.

#### **Approvals**

The Approvals tab lists all events the logged in user needs to approve. If an event has a conflict, the conflict can be viewed by clicking the view hyperlink in the conflict column. Events awaiting approval can be viewed by clicking on the name of the event. If there is more than one event, multiple events can be selected by checking the check box next to the event name. Then all selected events can be approved or rejected by using the Bulk Operations button.

|                                     | Velcome Joe Admin<br>Que Centre<br>FESTING SITE C | e<br>DNLY            | Work Or<br>Mainten<br>Managemen | nance   | Preventi | System 🏦 | Home X Log | out<br>E |
|-------------------------------------|---------------------------------------------------|----------------------|---------------------------------|---------|----------|----------|------------|----------|
| Work Orders Prevent                 | ive Maintenance Fi                                | ixed Assets Events   | Inventory                       | Reports |          |          |            |          |
|                                     |                                                   |                      |                                 |         |          |          |            |          |
|                                     |                                                   |                      |                                 |         |          |          |            |          |
| Approvals My E                      | vents My Location                                 | 1 Events             |                                 |         |          |          |            |          |
| Approvals My E<br>Bulk Operations 👻 | vents My Location                                 | n Events             |                                 |         |          |          |            |          |
|                                     | vents My Location                                 | n Events<br>Location |                                 | Dates   | Status   | Conflict |            | _        |

Figure 12 List Events – Approvals.

### **My Events**

The My Events tab shows events the logged in user has created. Events and conflicts can be viewed and, if the logged in user has sufficient privileges, edited.

| 💿 Create New Event    |                                                    |                                                                                                  |                                                          | Show Conflicts Only Show Deleted Include Rejected |          |      |  |
|-----------------------|----------------------------------------------------|--------------------------------------------------------------------------------------------------|----------------------------------------------------------|---------------------------------------------------|----------|------|--|
| Event Name            | Description                                        | Location                                                                                         | Dates                                                    | Status                                            | Conflict | Dele |  |
| Honor Society         | Honor Society                                      | Campus: East Campus<br>Building: Elementary<br>School<br>Floor: 1st Floor<br>Room: Classroom 101 | 11/24/201                                                | New Event                                         | View     | ×    |  |
| <u>Book Fair</u>      | Book Fair                                          | Campus: East Campus<br>Building: Elementary<br>School<br>Floor: 1st Floor<br>Room: Classroom 101 | 11/30/201<br>12/1/2011<br>12/2/2011                      | Event Approved                                    |          | ×    |  |
| Thanksgiving parade   | Thanksgiving parade                                | Campus: East Campus<br>Building: Elementary<br>School<br>Floor: 1st Floor<br>Room: Classroom 101 | 11/23/201                                                | Event Approved                                    |          | ×    |  |
| Product Testing       | Product Testing                                    | Campus: East Campus<br>Building: High School<br>Floor: 1st Floor<br>Room: Auditorium             | 11/8/2011<br>11/12/201<br>11/15/201<br>11/19/201<br>More | Event Approved                                    |          | ×    |  |
| Roller Skating Party  | Roller Skating Party<br>please join us!            | Campus: East Campus<br>Building: Elementary<br>School<br>Floor: 1st Floor<br>Room: Classroom 102 | 11/18/201<br>11/25/201<br>12/2/2011<br>12/9/2011<br>More |                                                   |          | *    |  |
| Winter Sports Kickoff | Celebration to kickoff the<br>winter sports season | Campus: East Campus<br>Building: High School<br>Floor: 1st Floor<br>Room: Gymnasium              | 11/29/201                                                | Event Approved                                    |          | *    |  |

Figure 13 Events - My Events

## **My Location Events**

The My Location Events tab shows the events for a location that the logged in user is an owner of. . Events and conflicts can be viewed and, if the logged in user has sufficient privileges, edited.

| Approvals My Ev      | vents My Location Eve | nts                                                                                              |                                                          |                |                     |                      |
|----------------------|-----------------------|--------------------------------------------------------------------------------------------------|----------------------------------------------------------|----------------|---------------------|----------------------|
|                      |                       |                                                                                                  |                                                          |                | Show Conflicts Only | 🗌 🔲 Include Rejected |
|                      | > Page                | L of 2                                                                                           |                                                          |                |                     | Item 1 to 10 of 15   |
| Event Name           | Description           | Location                                                                                         | Dates                                                    | Status         | Conflict            |                      |
| <u>Honor Society</u> | Honor Society         | Campus: East Campus<br>Building: Elementary<br>School<br>Floor: 1st Floor<br>Room: Classroom 101 | 11/24/201                                                | New Event      | View                |                      |
| <u>Pep Rally</u>     | Pep Rally             | Campus: East Campus<br>Building: High School<br>Floor: 1st Floor<br>Room: Gymnasium              | 11/30/201                                                | Event Approved |                     |                      |
| <u>Zumba</u>         | Zumba                 | Campus: East Campus<br>Building: High School<br>Floor: 1st Floor<br>Room: Gymnasium              | 11/22/201<br>11/23/201<br>11/29/201<br>11/30/201<br>More | Event Approved |                     |                      |
| <u>Book Fair</u>     | Book Fair             | Campus: East Campus<br>Building: Elementary<br>School<br>Floor: 1st Floor<br>Room: Classroom 101 | 11/30/201<br>12/1/2011<br>12/2/2011                      | Event Approved |                     |                      |
| Thanksgiving parade  | Thanksgiving parade   | Campus: East Campus<br>Building: Elementary<br>School<br>Floor: 1st Floor<br>Room: Classroom 101 | 11/23/201                                                | Event Approved |                     |                      |
| Product Testing      | Product Testing       | Campus: East Campus<br>Building: High School<br>Floor: 1st Floor                                 | 11/8/2011<br>11/12/201<br>11/15/201                      |                |                     |                      |

Figure 14 Events - My Location Events